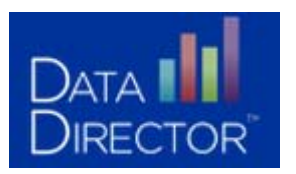

# **DATA NILLET CONCORREGIST CONTROLLER CONTROLLER** for an Online Assessment

Users now have the option to choose a **unique test key** or a **global test key**, depending on their preference:

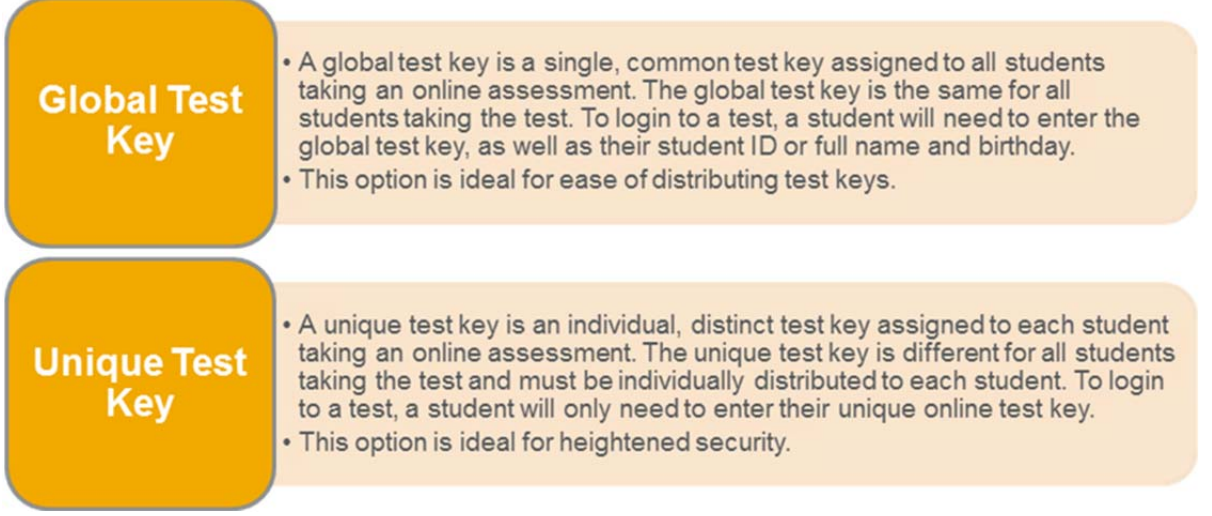

#### **Generate test keys using either method:**

- Login to DataDirector
- Locate the Assessment
- Click *Online Assessment has been configured or Online Assessment has not been configured\**

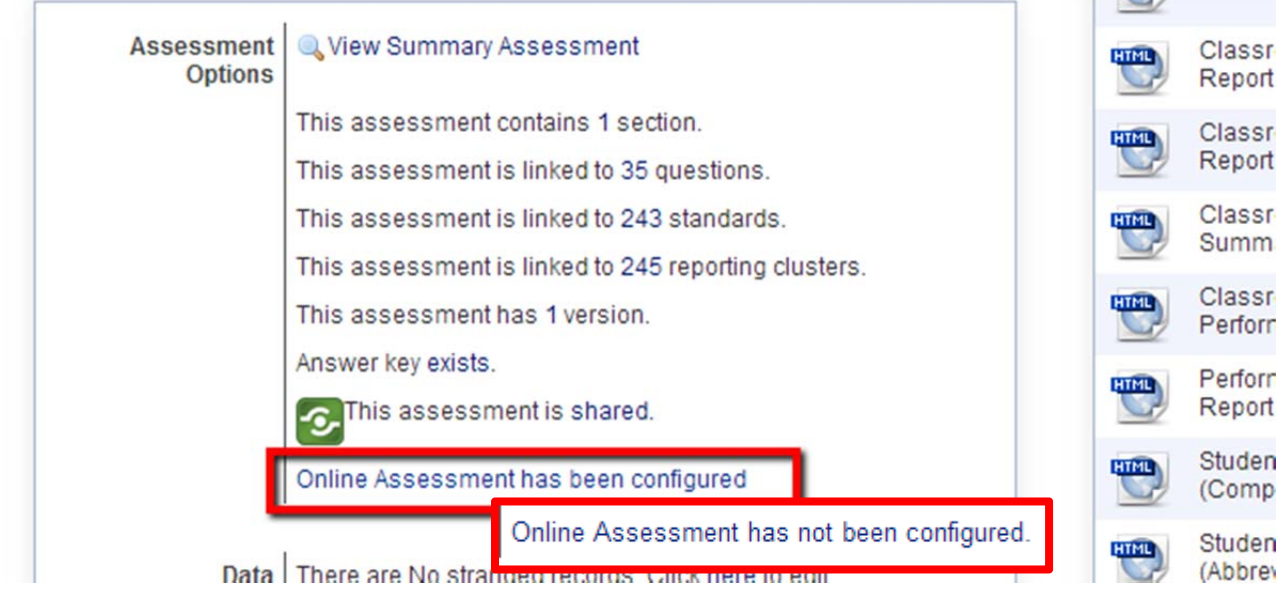

#### *\*Follow these steps to configure an online assessment*

Configure Online Settings – Note: text that is **Bold** identifies the recommended changes.

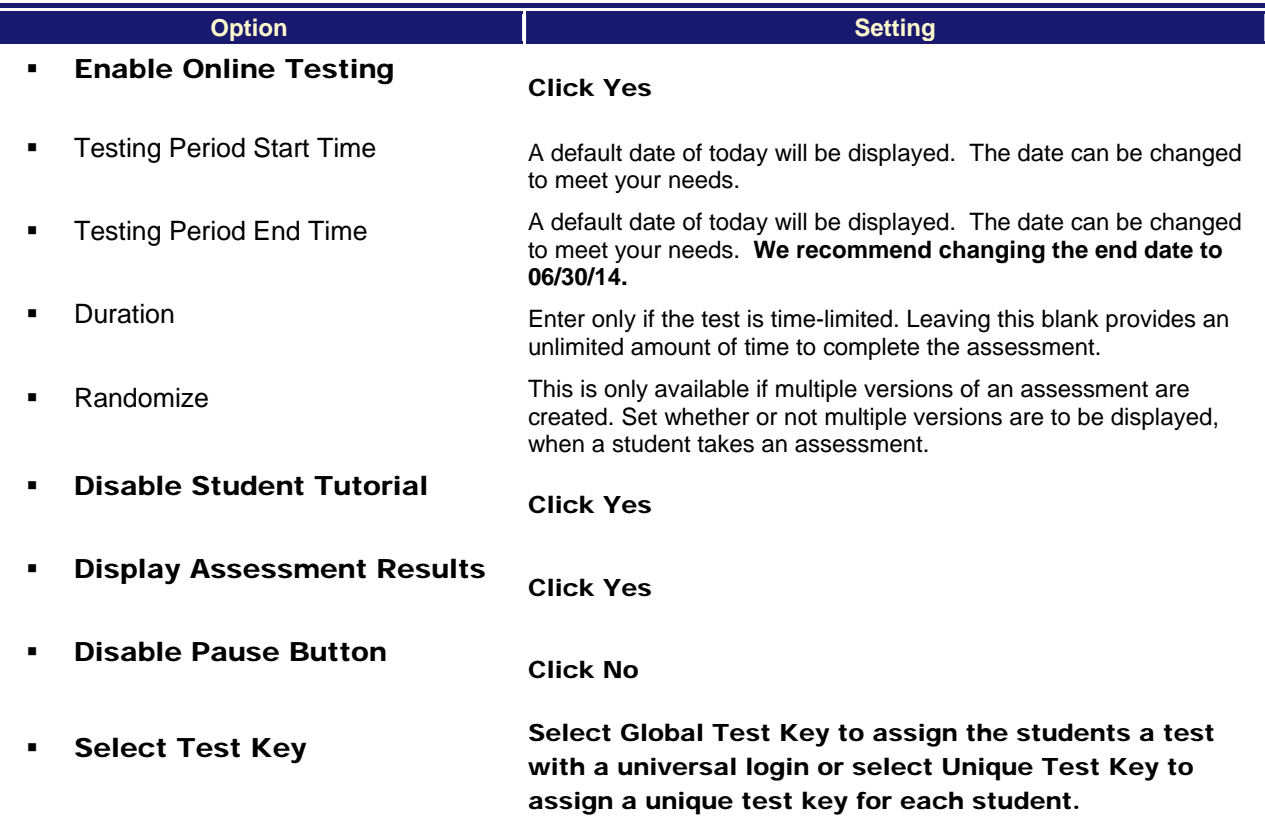

**Note:** Global test key is a common key assigned to all the students selected. To login to the online test a student will need to enter additional details (Student ID or Full Name and Birthday, along with the global test key .A unique test key is a distinct key assigned to each student. The student can login to the online test with just this key

#### Click **Save Changes**.

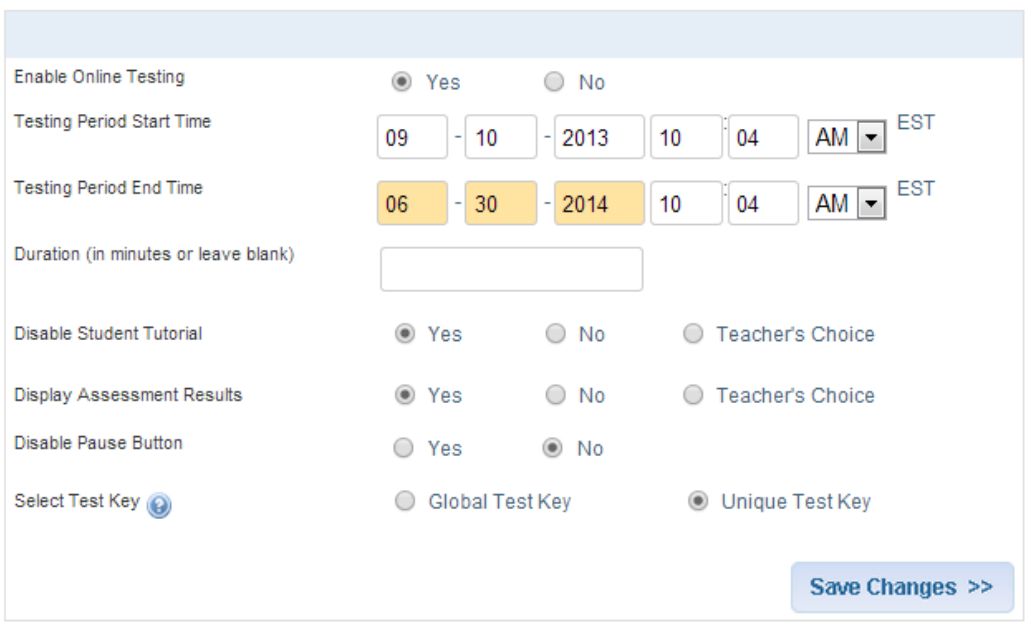

### **Online Assessment Settings**

#### Click **Manage Students and Keys**.

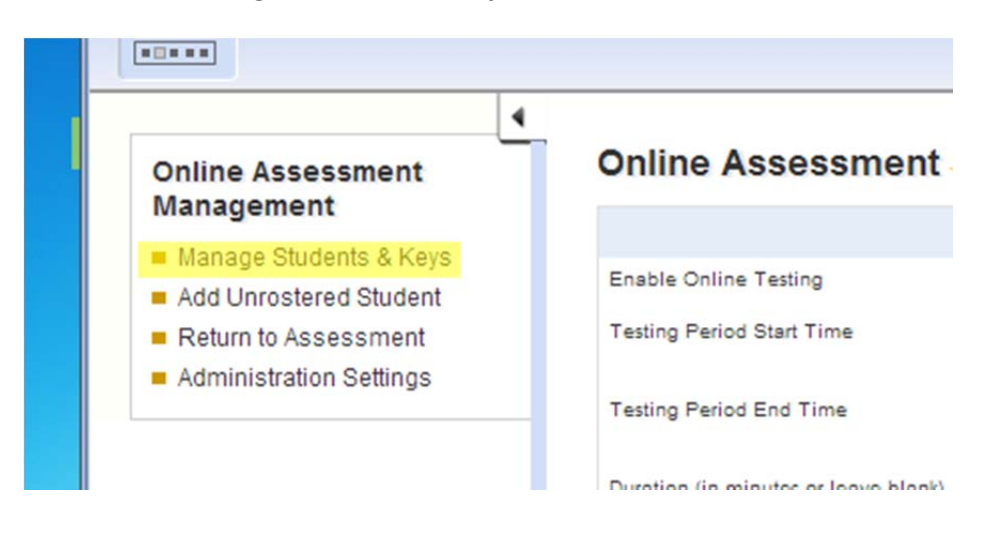

- **Type = School**
- **School = Building**
- Your name will appear
	- o Then pick the teacher, the grade, and the course to connect the assessment to.
		- Note: You can also select individual students rather than an entire class
- Click **Submit**
	- o Your roster will appear below along with their UIC # and the Global or Unique Test Key.

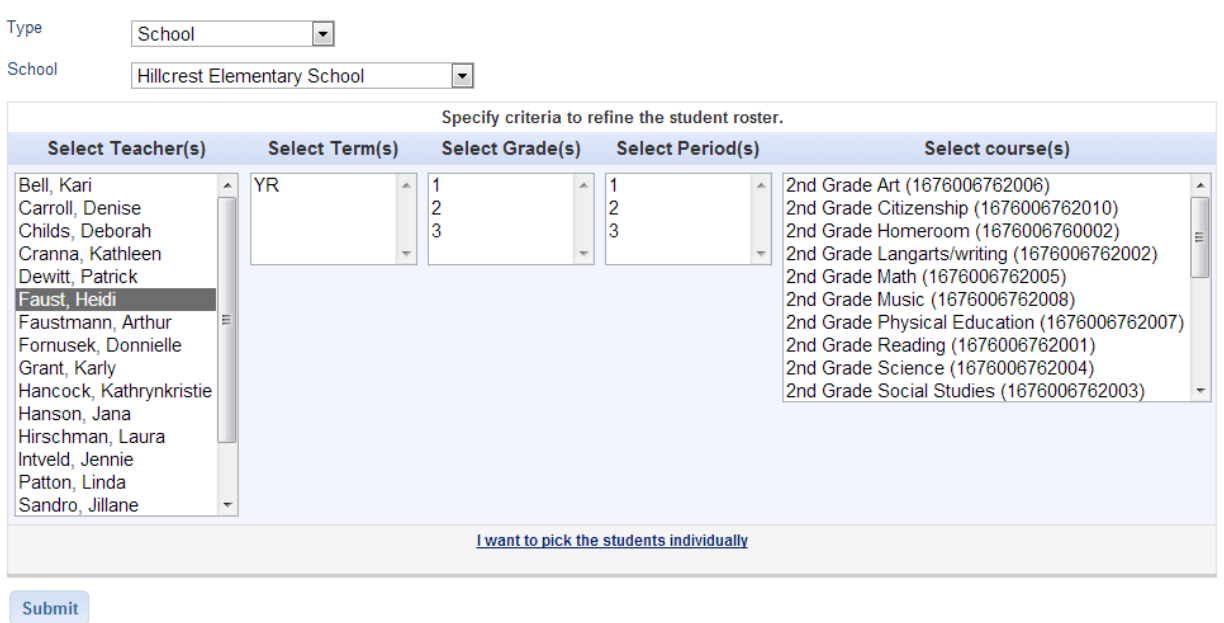

Questions? Contact Heidi Aldrich at haldrich@giresd.net or 989-875-5101 ext. 341

## **Administering the Online Assessment to Students:**

- Students should be directed to go to the DataDirector student test key link: https://www98.achievedata.com/giresd/?OnlineTestStudentLogin
- Students will type in the Global or Unique Test Key
	- o The login screen will appear

#### **Global Test Key:**

- o **Students input first name and last name and click their birth month and birth date or their 10 digit UIC**
- o Then click **Submit**

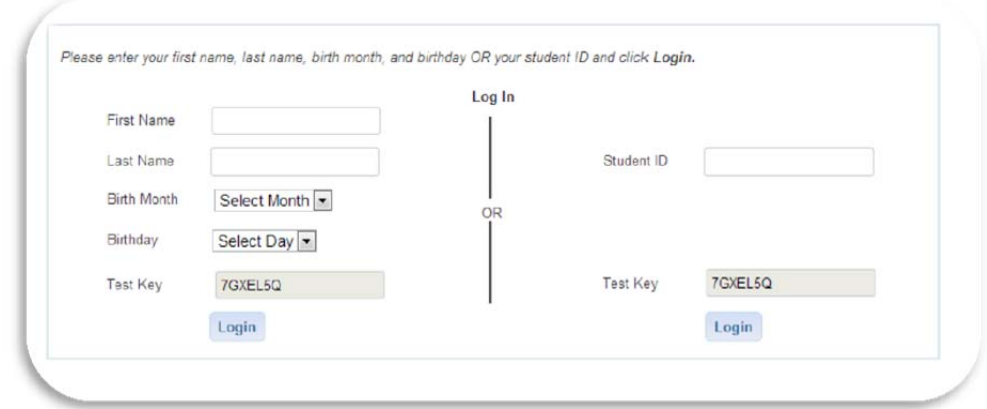

#### **Unique Test Key:**

o Students enter the Unique Test Key

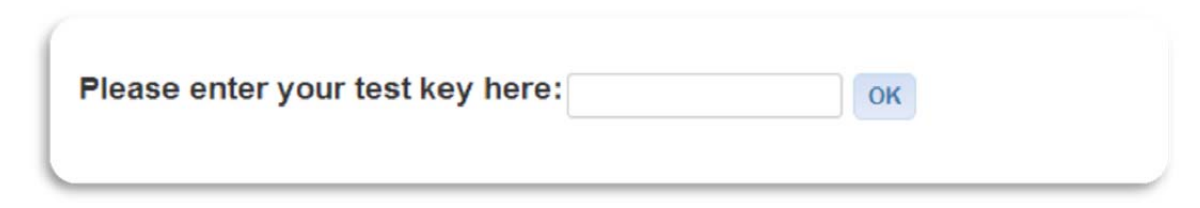

#### **Confirmation of Student:**

o Students confirm their name and then the assessment name